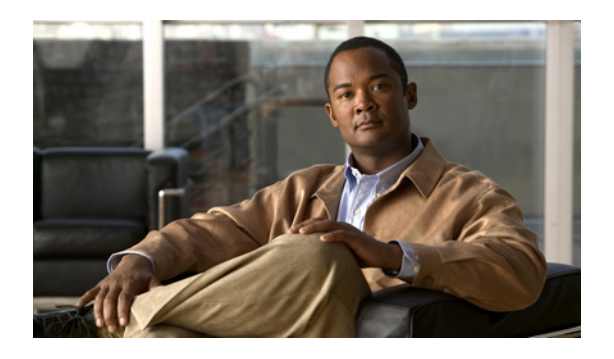

# **Managing the Servers**

This chapter includes the following sections:

- [Booting](#page-0-0) a Server, page 1
- [Shutting](#page-1-0) Down a Server, page 2
- Power [Cycling](#page-2-0) a Server, page 3
- [Performing](#page-2-1) a Hard Reset on a Server, page 3
- [Acknowledging](#page-3-0) a Server, page 4
- [Removing](#page-3-1) a Server from a Chassis, page 4
- [Decommissioning](#page-4-0) a Server, page 5
- [Turning](#page-4-1) On the Locator LED for a Server, page 5
- [Turning](#page-4-2) Off the Locator LED for a Server, page 5
- [Resetting](#page-5-0) the CMOS for a Server, page 6
- [Resetting](#page-5-1) the BMC for a Server, page 6

# <span id="page-0-0"></span>**Booting a Server**

### **Before You Begin**

Associate a service profile with a server or server pool.

### **Procedure**

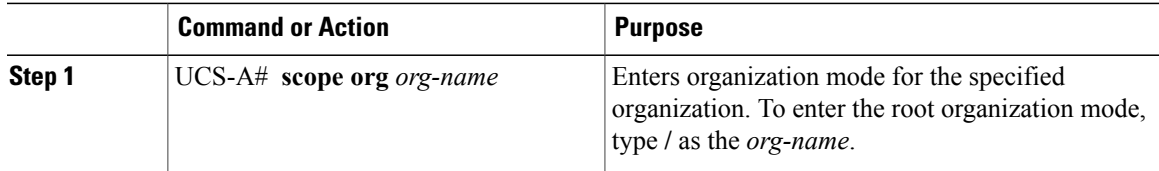

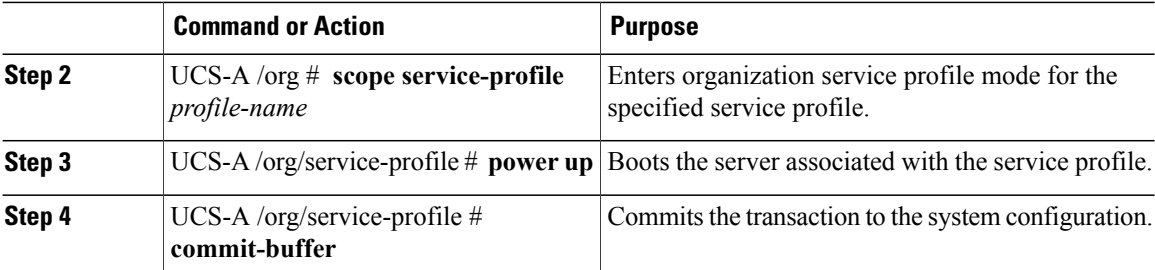

The following example boots the server associated with the service profile named ServProf34 and commits the transaction:

```
UCS-A# scope org /
UCS-A /org* # scope service-profile ServProf34
UCS-A /org/service-profile* # power up
UCS-A /org/service-profile* # commit-buffer
UCS-A /org/service-profile #
```
## <span id="page-1-0"></span>**Shutting Down a Server**

When you use this procedure to shut down a server with an installed operating system, Cisco UCS Manager triggers the OS into a graceful shutdown sequence.

#### **Before You Begin**

Associate a service profile with a server or server pool.

### **Procedure**

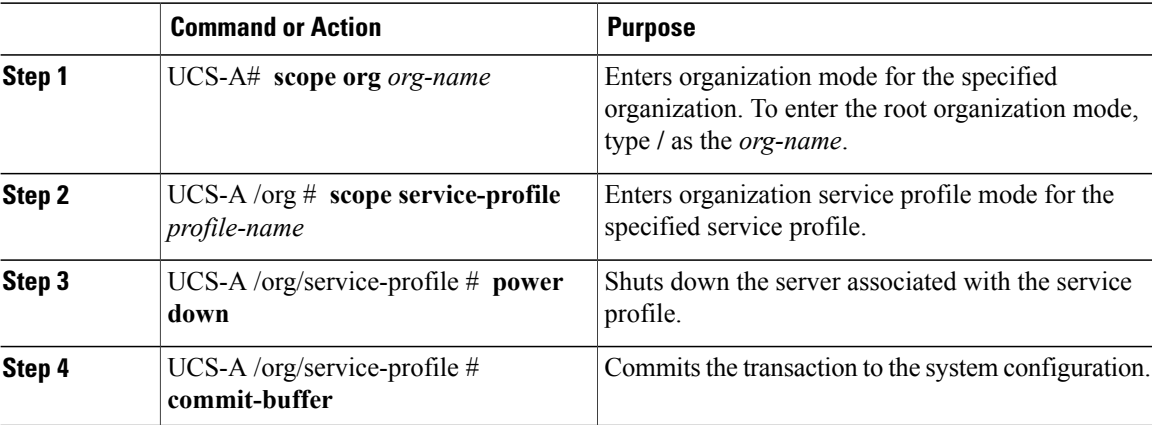

The following example shuts down the server associated with the service profile named ServProf34 and commits the transaction:

```
UCS-A# scope org /
UCS-A /org # scope service-profile ServProf34
UCS-A /org/service-profile # power down
UCS-A /org/service-profile* # commit-buffer
UCS-A /org/service-profile #
```
## <span id="page-2-0"></span>**Power Cycling a Server**

#### **Procedure**

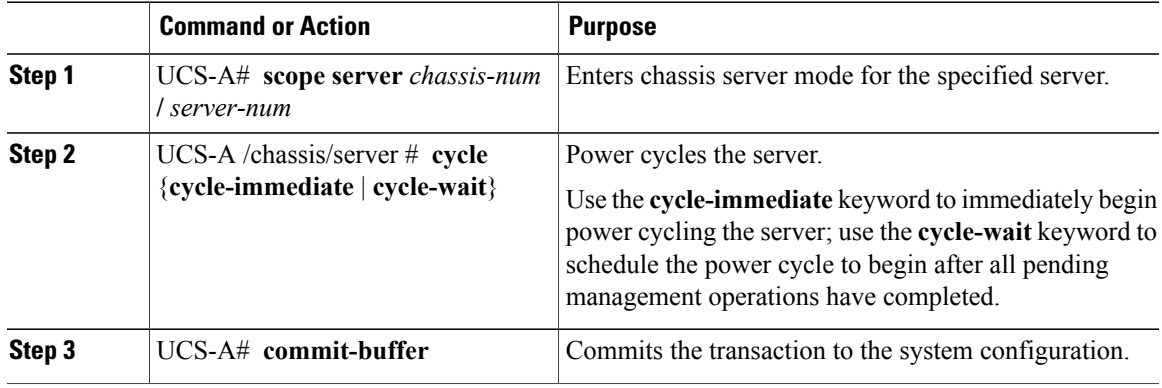

The following example immediately power cycles server 4 in chassis 2 and commits the transaction:

```
UCS-A# scope server 2/4
UCS-A /chassis/server # cycle cycle-immediate
UCS-A /chassis/server* # commit-buffer
UCS-A /chassis/server #
```
## <span id="page-2-1"></span>**Performing a Hard Reset on a Server**

When you reset a server, Cisco UCS Manager sends a pulse on the reset line. You can choose to gracefully shutdown the operating system. If the operating system does not support a graceful shutdown, the server will be power cycled. The option to have Cisco UCS Manager complete all management operations before it resets the server does not guarantee that these operations will be completed before the server is reset.

#### **Procedure**

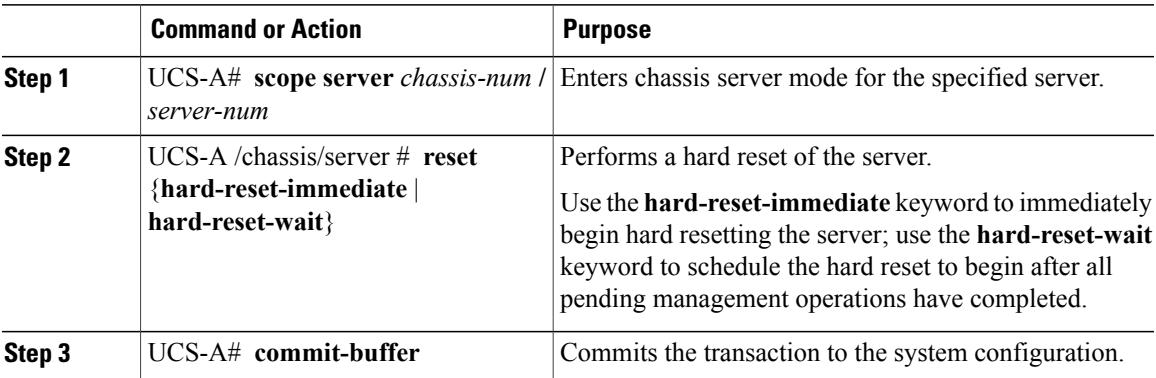

The following example performs an immediate hard reset of server 4 in chassis 2 and commits the transaction:

```
UCS-A# scope server 2/4
UCS-A /chassis/server # reset hard-reset-immediate
UCS-A /chassis/server* # commit-buffer
UCS-A /chassis/server #
```
## <span id="page-3-0"></span>**Acknowledging a Server**

Perform the following procedure if you need to have Cisco UCS Manager rediscover the server and all endpoints in the server. For example, you can use this procedure if a server is stuck in an unexpected state, such as the discovery state.

### **Procedure**

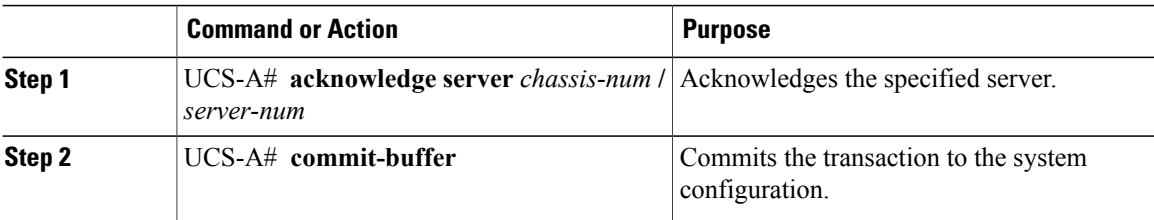

The following example acknowledges server 4 in chassis 2 and commits the transaction:

```
UCS-A# acknowledge server 2/4
UCS-A* # commit-buffer
UCS-A #
```
### <span id="page-3-1"></span>**Removing a Server from a Chassis**

#### **Before You Begin**

Physically remove the server before performing the following procedure.

#### **Procedure**

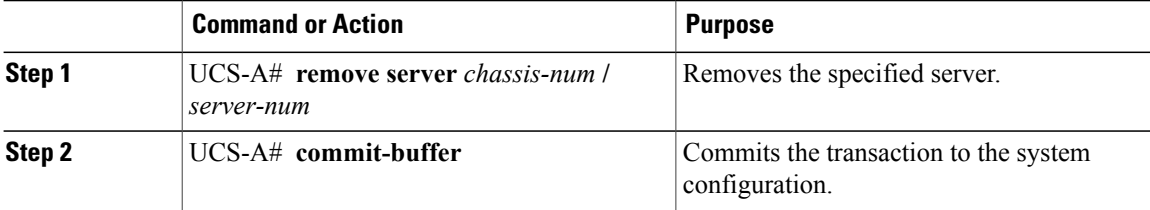

The following example removes server 4 in chassis 2 and commits the transaction:

```
UCS-A# remove server 2/4
UCS-A* # commit-buffer
UCS-A #
```
#### **What to Do Next**

If you physically re-install the server, you must re-acknowledge the slot to have Cisco UCS Manager rediscover the server.

For more information, see [Acknowledging](#page-3-0) a Server, page 4.

### <span id="page-4-0"></span>**Decommissioning a Server**

This procedure removes the server from the configuration. As long as the server physically remains in the Cisco UCS instance, Cisco UCS Manager considers the server to be decommissioned and ignores it.

#### **Procedure**

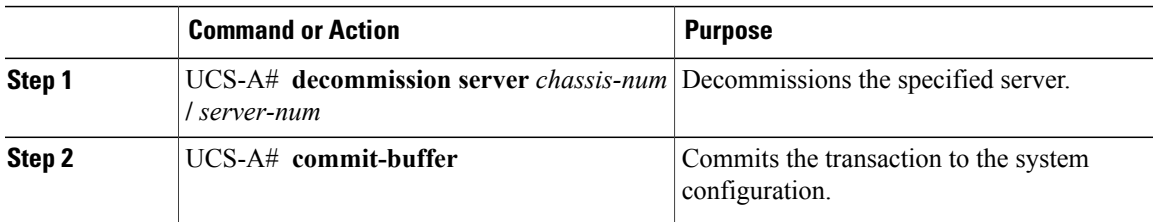

The following example decommissions server 4 in chassis 2 and commits the transaction:

```
UCS-A# decommission server 2/4
UCS-A* # commit-buffer
UCS-A #
```
# <span id="page-4-1"></span>**Turning On the Locator LED for a Server**

#### **Procedure**

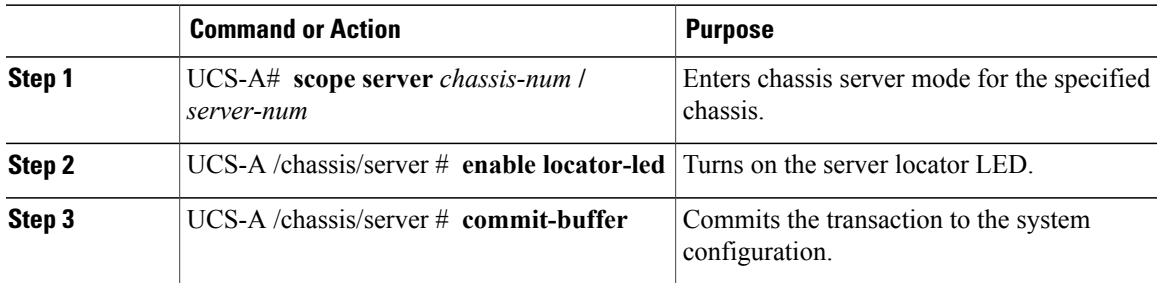

The following example turns on the locator LED for server 4 in chassis 2 and commits the transaction:

```
UCS-A# scope server 2/4
UCS-A /chassis/server # enable locator-led
UCS-A /chassis/server* # commit-buffer
UCS-A /chassis/server #
```
## <span id="page-4-2"></span>**Turning Off the Locator LED for a Server**

#### **Procedure**

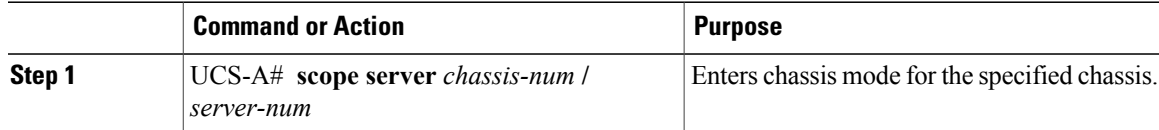

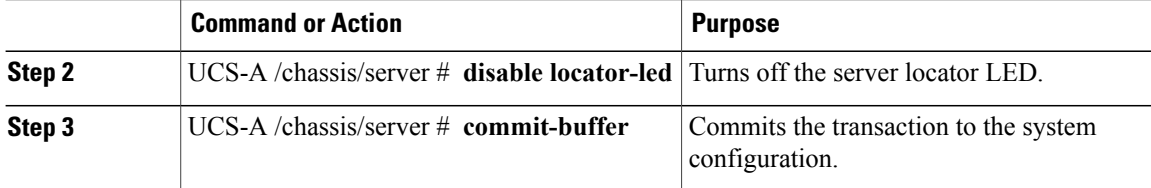

The following example turns off the locator LED for server 4 in chassis 2 and commits the transaction:

```
UCS-A# scope chassis 2/4
```

```
UCS-A /chassis/server # disable locator-led
UCS-A /chassis/server* # commit-buffer
UCS-A /chassis/server #
```
# <span id="page-5-0"></span>**Resetting the CMOS for a Server**

On rare occasions, troubleshooting a server may require you to reset the CMOS. This procedure is not part of the normal maintenance of a server.

### **Procedure**

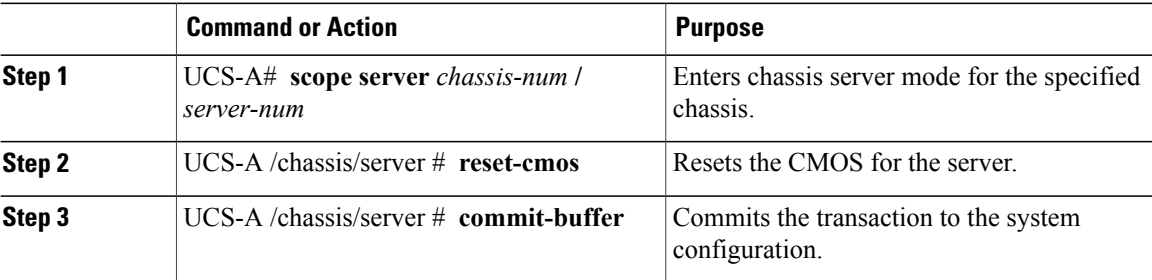

The following example resets the CMOS for server 4 in chassis 2 and commits the transaction:

```
UCS-A# scope server 2/4
UCS-A /chassis/server # reset-cmos
UCS-A /chassis/server* # commit-buffer
UCS-A /chassis/server #
```
# <span id="page-5-1"></span>**Resetting the BMC for a Server**

On rare occasions, such as an issue with the current running firmware, troubleshooting a server may require you to reset the BMC. This procedure is not part of the normal maintenance of a server. After you reset the BMC, the server boots with the running version of the firmware for that server.

#### **Procedure**

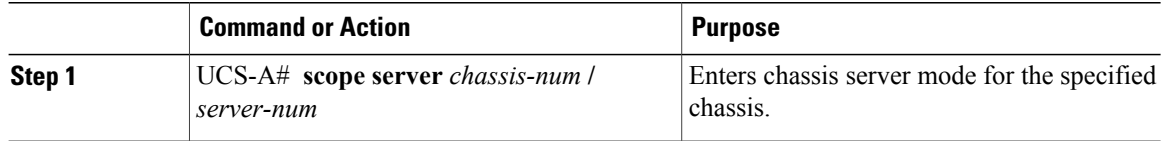

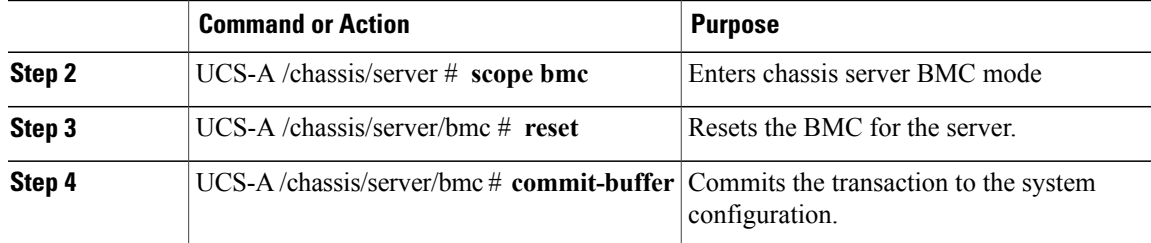

The following example resets the BMC for server 4 in chassis 2 and commits the transaction:

```
UCS-A# scope server 2/4
UCS-A /chassis/server # scope bmc
UCS-A /chassis/server/cimc # reset
UCS-A /chassis/server/cimc* # commit-buffer
UCS-A /chassis/server/cimc #
```